## **Balance Carry Forward**

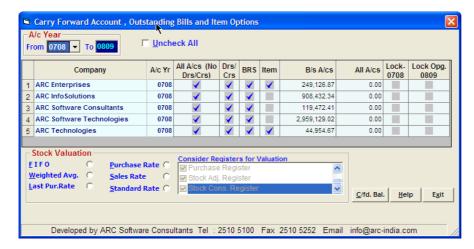

Once the accounting year ends you will want to carry forward the closing balances of the accounts and items to the next year for all the companies that you have defined. In addition to this you may also want to carry forward billwise balance of sundry debtors and sundry creditors' accounts as well as the pending items in the bank reconciliation statement.

The balance carry forward utility allows you to select the accounting year from which the balances are to be carried forward. On selecting the "Accounting Year From" all the companies pertaining to the selected accounting year will be displayed along with the following cols.

- 1. ALL A/cs (No Drs / Crs): Select this option if you want to carry forward the account opening balances of all accounts EXCEPT that of sundry debtors and creditors.
- 2. Drs / Crs: Select this option if you want to carry forward the balances of accounts under Sundry debtors and Sundry creditors groups. If for any reason the closing balances as per the ledger do not tally with the bill wise closing balance of Sundry Debtors and Sundry Creditors accounts, then on selecting the option you might get a warning indicating the same. In such case you need to print the report listing out such inconsistencies before carrying forward the Sundry debtors and Sundry Creditors account balances.
- 3. **BRS:** Select this option if you wish to carry forward the entire pending bank reconciliation items. If you have already done bank reconciliation in the subsequent year then you cannot carry forward the pending BRS items. If for any reason after having done the bank reconciliation in the subsequent year, you still need to transfer the pending BRS items, you will have to uncheck all the BRS items in the subsequent year, carry forward BRS items and again re-tick the items in the subsequent accounting year.
- 4. **Items:** Select this option if you need to carry forward the closing balance of your stocks. For companies where in "Maintain Inventory" option in company master is not checked, this option is not of any importance.
- 5. **B/S A/cs**: Ideally, if all your final entries are completed then this figure would reflect the profit or loss for that particular company for the year.
- ALL Accounts: -This figure should be always zero. If it is not so, it indicates that your trail balance does not tally for the
  particular year and company. In such case you need to run the imbalance checked utility to locate and resolve the
  differences.
- 7. **Lock 07-08**: After the carry forward if you wish to lock the entire company so that no further modifications are done, check this option.
- 8. Lock Opening 08-09:- If after carry forward you do not want anybody to change the opening balance of the subsequent year, check this option.

**Stock Valuation** - if in any of the companies, stock is being maintained, then you have an option to value the closing stocks for the accounting year and carry it forward to the subsequent year. Several basis of valuation are possible. Also for the purpose of valuation, if entries of some registers are to be ignored, you can uncheck those registers.

Once you are sure of all the options that are to be checked, click on the Carry Forward Bal. button to execute the utility.

On executing this utility requisite records in the company master will automatically be added for the subsequent year if they are not present.

If the company's name appears in red, it indicates that the target year of that particular company is locked and hence balance carry forward cannot be executed unless the particular company and target account year is unlocked. Locking and unlocking

BalanceCarryForward.doc

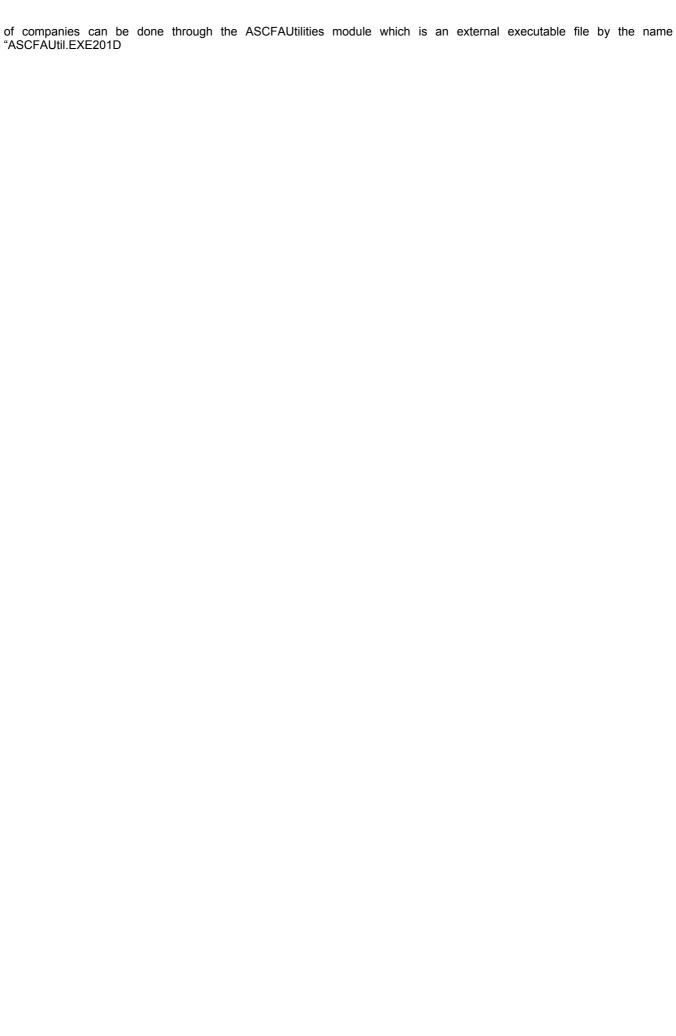